## *PRS 5: How to run a PRS lesson quiz*

This will show you how to run a PRS lesson in a participatory mode (not self-paced) mode.

**Step 1:** Open up PRS and click on **Collect Responses.** 

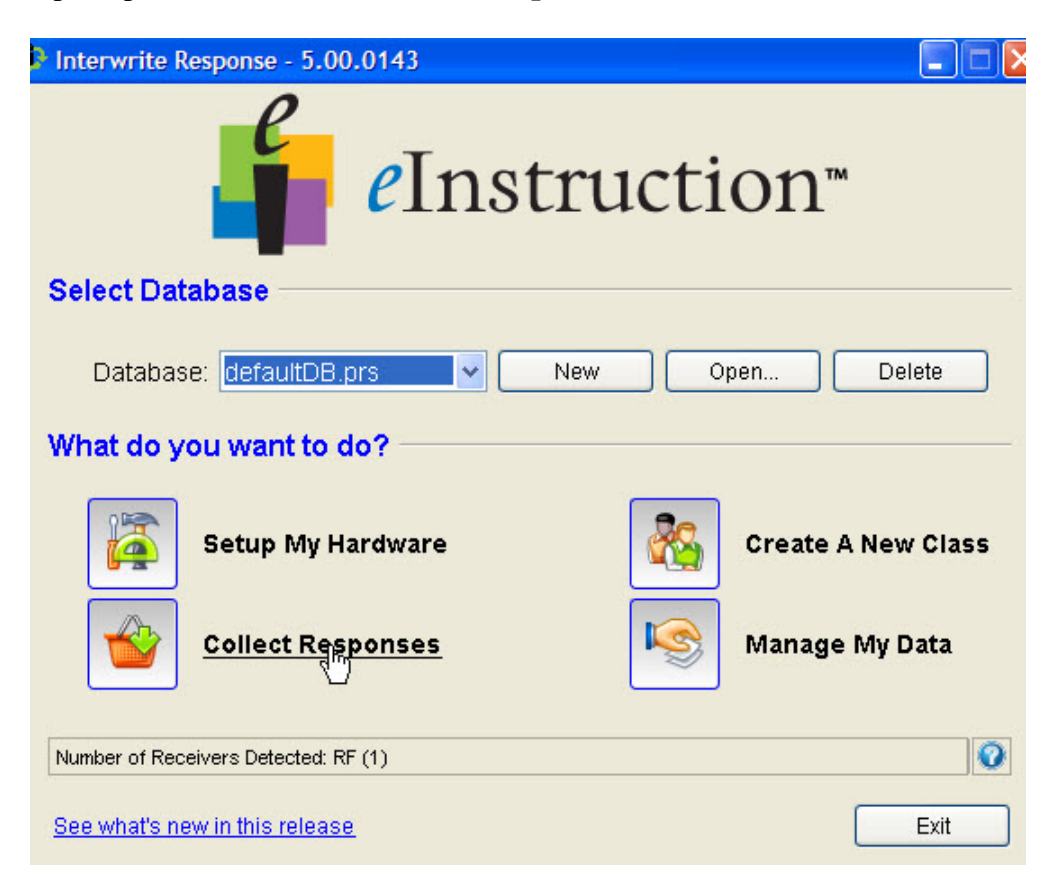

.

- **Step 2:** When the window opens, select **Participation** for *Type*.
- **Step 3:** For *Lesson type*, put **Response Lesson**.

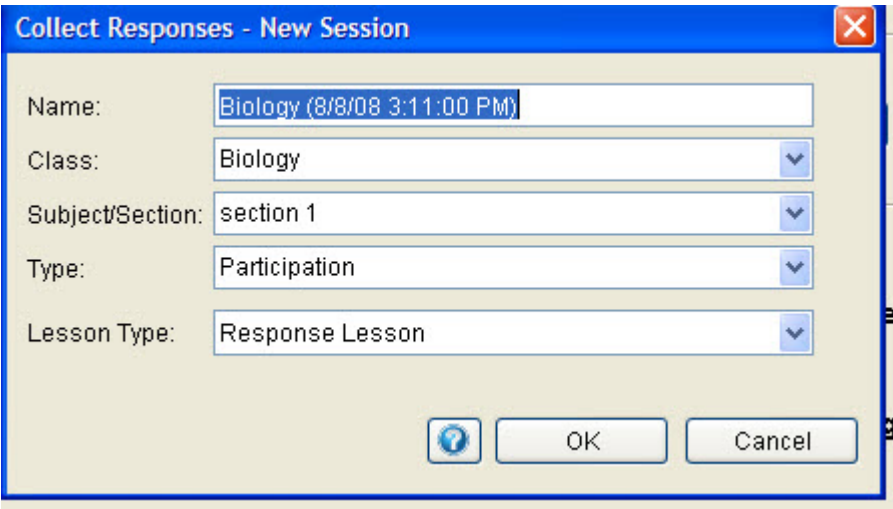

**Step 4:** Click on the **PRS Lesson** you want to initiate.

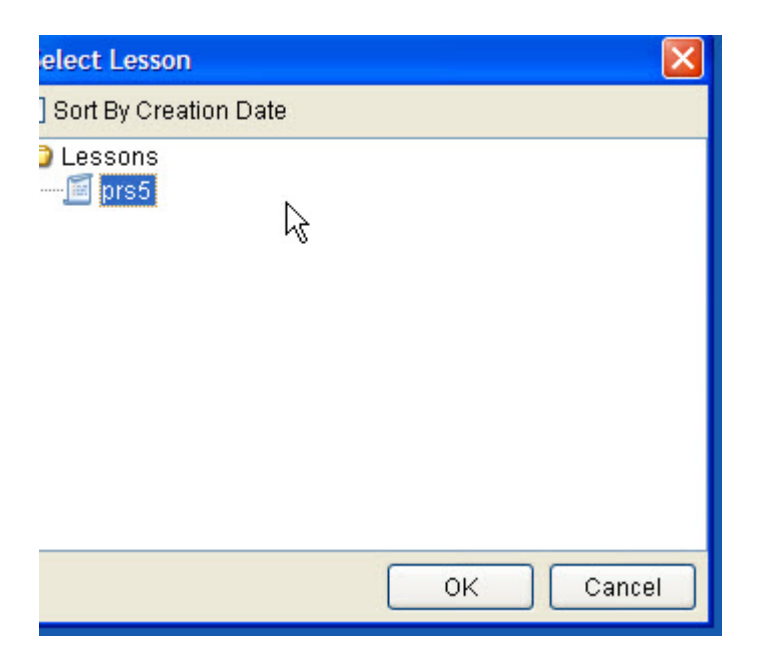

## PRS 5: Lesson Participation

## **Step 5:** The Lesson bar pops-up.

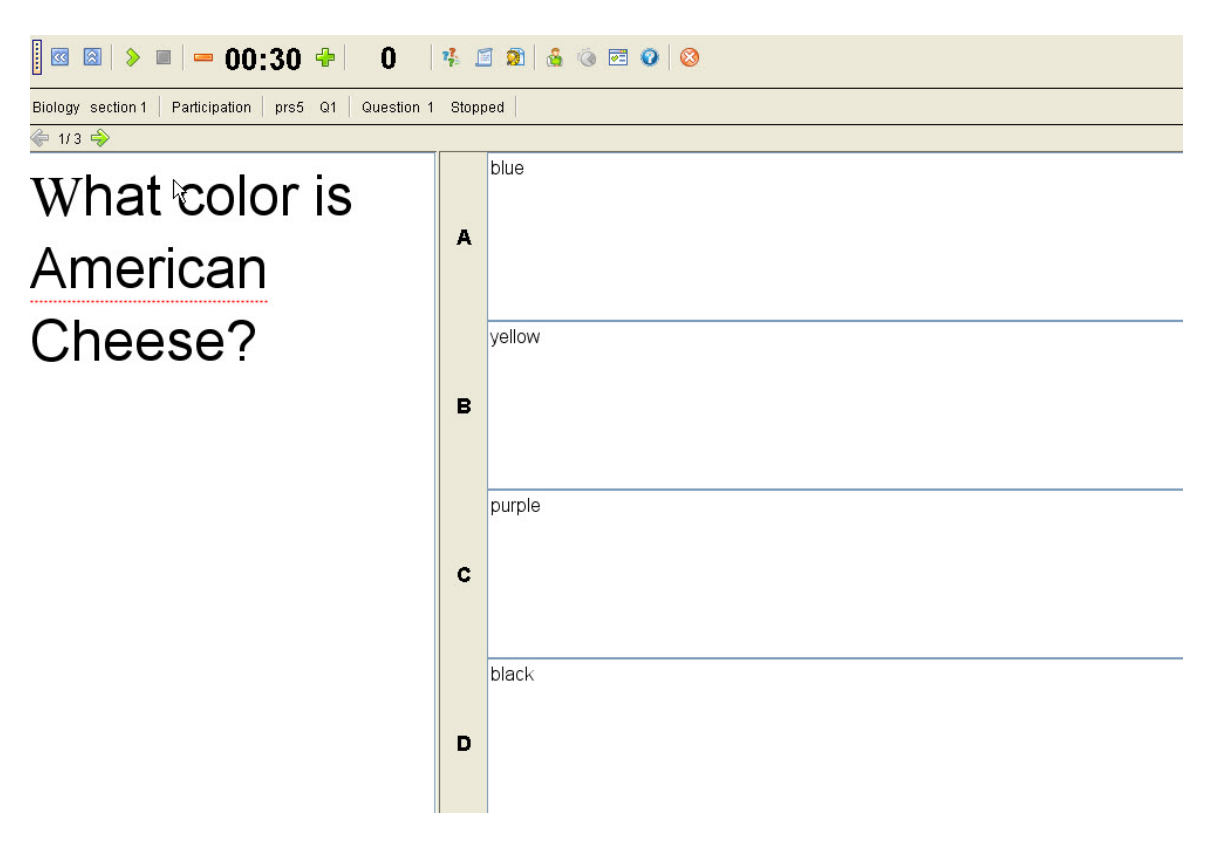

- **Step 6:** Hit the play button to start each question. Use the arrows to advance to the next question.
- Ø **Step 7:** After you stop the last question, hit the **Close Session** button when finished.